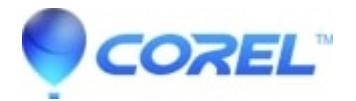

## **[Express Labeler fails to launch](http://kb.parallels.com/en/126733)**

• Creator NXT

In some cases, Logitech drivers for keyboards and mice, specifically the SetPoint drivers, may conflict with Sonic or Roxio software.

If the most recent [driver updates from Logitech](http://www.logitech.com/index.cfm/downloads/finder/US/EN,crid=270,categoryid=126) do not resolve the issue, you will have to temporairly disbale them to use Express Labeler. Windows should recognize the keyboard or mouse and will remain functional.

To disable the Logitech drivers:

- 1. Go to **Start**--> **Run** --> type "msconfig" click **OK**.
- 2. In the *System Configuration Utility*, click the **Startup** tab.
- 3. Deselect both**KEM** and **KHALMNPR**. (Only one of these items may exist).
- 4. Click **Apply**then **OK.**
- 5. Restart your system.
- 6. Launch Express Labeler.

© 1985-2024 Corel. All rights reserved.